# **Router and Mesh Wi-Fi System setup guide**

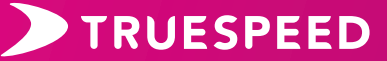

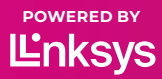

## **Installing your main router**

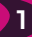

#### 1 **Connect ethernet cable**

Connect your ethernet cable from the wall-mounted Truespeed box to the yellowmarked '**Internet**' port on the back of your Linksys router.

Internet Port

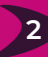

#### 2 **Plug the router in**

Plug the power cord into the power port on the back of the router and then connect to a power supply.

ver Port

Wait 5-6 minutes until the light on the top of the router is solid blue. This means the router is connected to the internet.

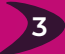

#### 3 **Connect your devices**

Your Wi-Fi is now up and running and you can connect your devices to the Wi-Fi name (SSID) using the details provided.

## **Linking your account with your router**

First, you'll need to download the Linksys app. When you log in for the first time, the app will ask you to link your account to your router.

When prompted to link, enter the password provided and follow the linking process.

## **What is a router vs a child node?**

The router is your main device and is connected to your Truespeed box, that's already installed inside your property. Child nodes can be added to improve Wi-Fi coverage. They can be connected to your router wirelessly or with ethernet cables.

Setting up a Mesh Wi-Fi System transforms your router into a parent node allowing you to add addtional devices (child nodes) across your property.

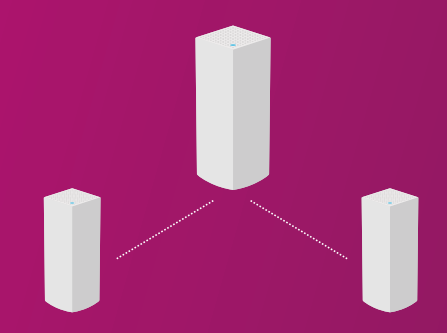

## **Setting up your child node**

It's very simple, download the the Linksys app and follow the instructions to set up your account. Once completed, click (or tap) on the menu and select '**set up a new product**', followed by '**Add Another Node to (Network Name)**'.

From here, follow the on-screen prompts to add your child nodes.

For more information on the Linksys app, please see '**Using the Linksys app**' section.

## **Router and child node lights**

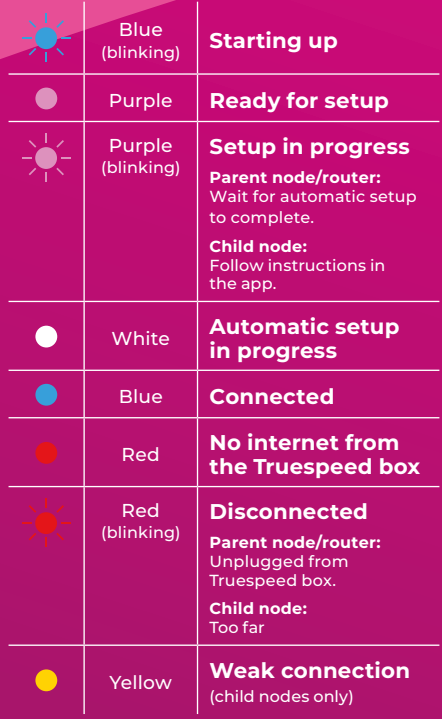

#### **Light not coming on?**

Check under your parent node/router and make sure the power switch is in the ON position.

#### **Something Not Working?**

If you have any problems, please contact Truespeed Customer Service:

**Telephone:** 01225 300 370

**Email:** ultrafast@truespeed.com

Or see our FAQs at: www.truespeed.com/support

## **Using the Linksys App** To set up child nodes, and manage your settings. 1 **Download the Linksys app** Go to your app store and search for '**Linksys**'.

### 2 **Log in or create an account**

Make sure you're connected to your new Truespeed Wi-Fi.

Open the Linksys app and tap '**ISP Log in**'.

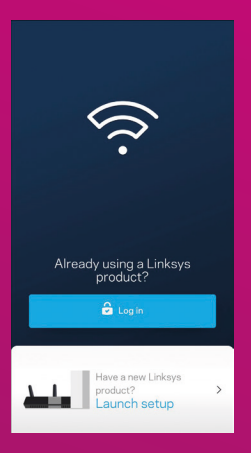

If you don't have a Linksys Smart Wi-Fi account, create one. Tap on '**New here?**', Create an account. (Check your email for validation within 48 hours).

If you don't want to create an account, choose '**Use Admin Password**' or '**Router Password**' to log in. The admin/ router password is the same as the set up Wi-Fi password you've been provided.

## **Replaced a parent node?**

You will need to reset all the child nodes to factory settings before connecting them to the new parent node.

#### 1 **Reset child nodes**

Hold the reset button on each child node for about 12 seconds.

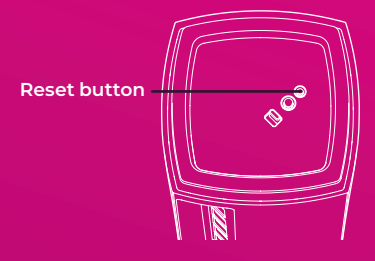

#### 2 **Connect the child nodes to the new parent node**

Follow the instructions in the '**Using the Linksys App**' section to connect them to the new parent node.